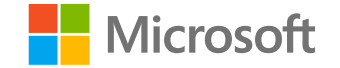

# Develop ROS<sup>™</sup> applications with Visual Studio Code and Azure

Lily Hou, Senior Program Manager Sean Yen, Senior Software Engineer

# Agenda

Our ROS Journey

Visual Studio Code Extension for ROS

**Getting Started** 

Create a simple ROS application

Debug ROS application with ROS Launch

**URDF Preview** 

**ROS2 Support** 

Deploy ROS application on Azure with Windows VM

**What's Next?** 

# **Our ROS Journey**

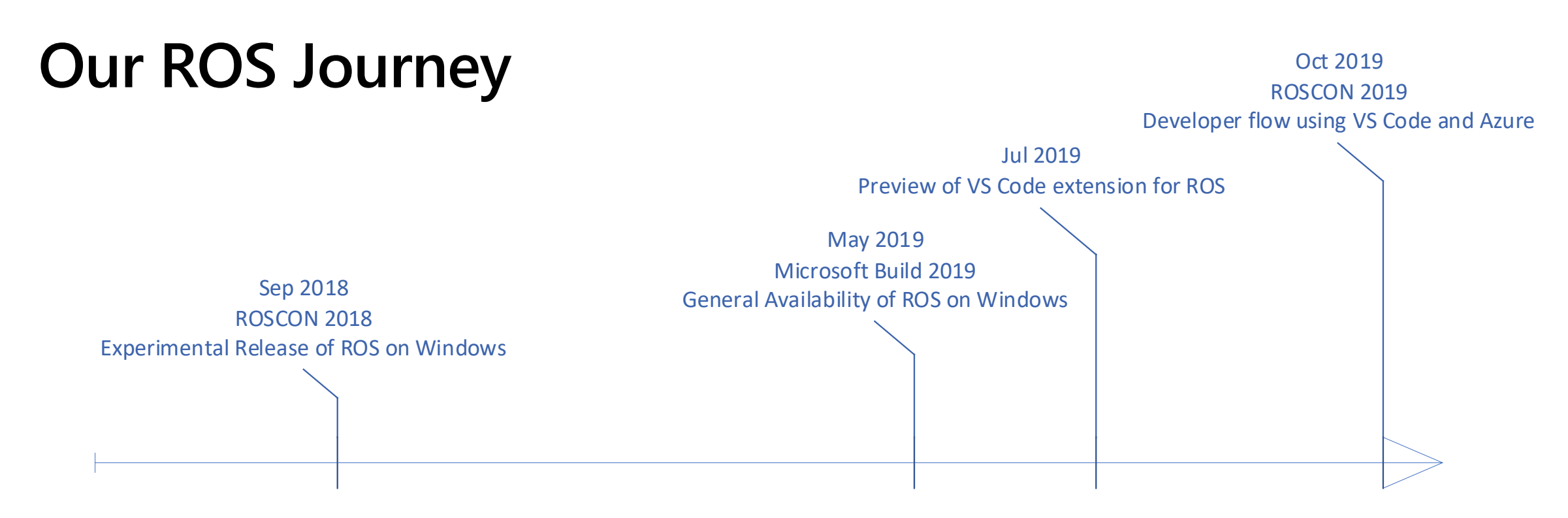

#### Jun 2018

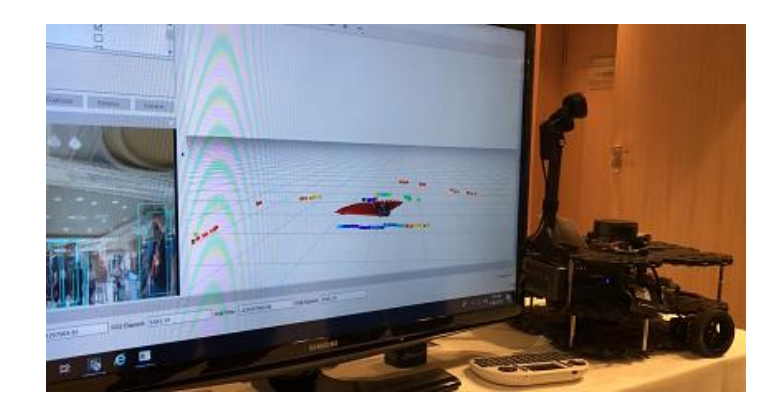

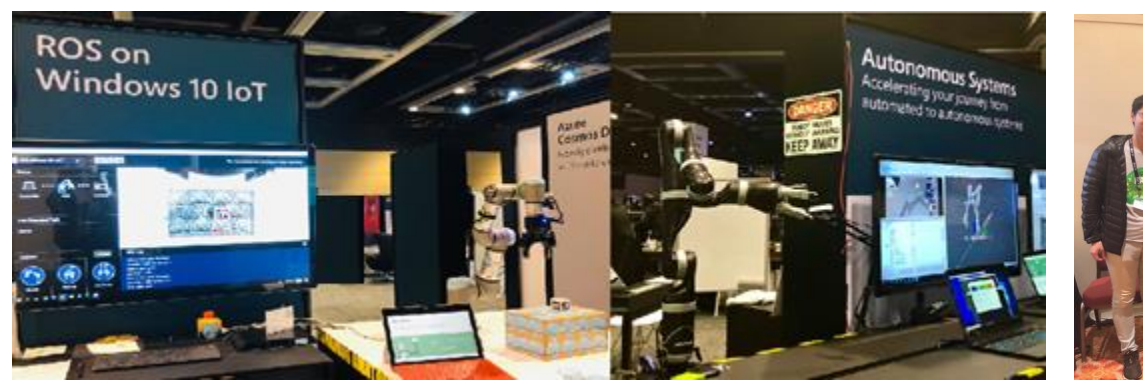

Oct 2019

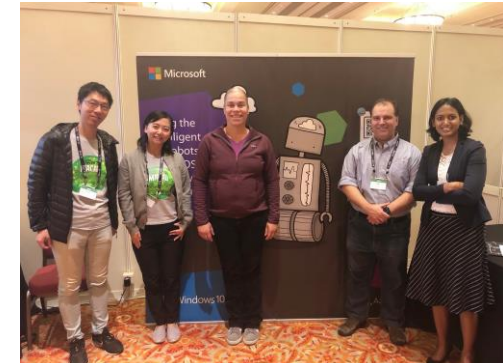

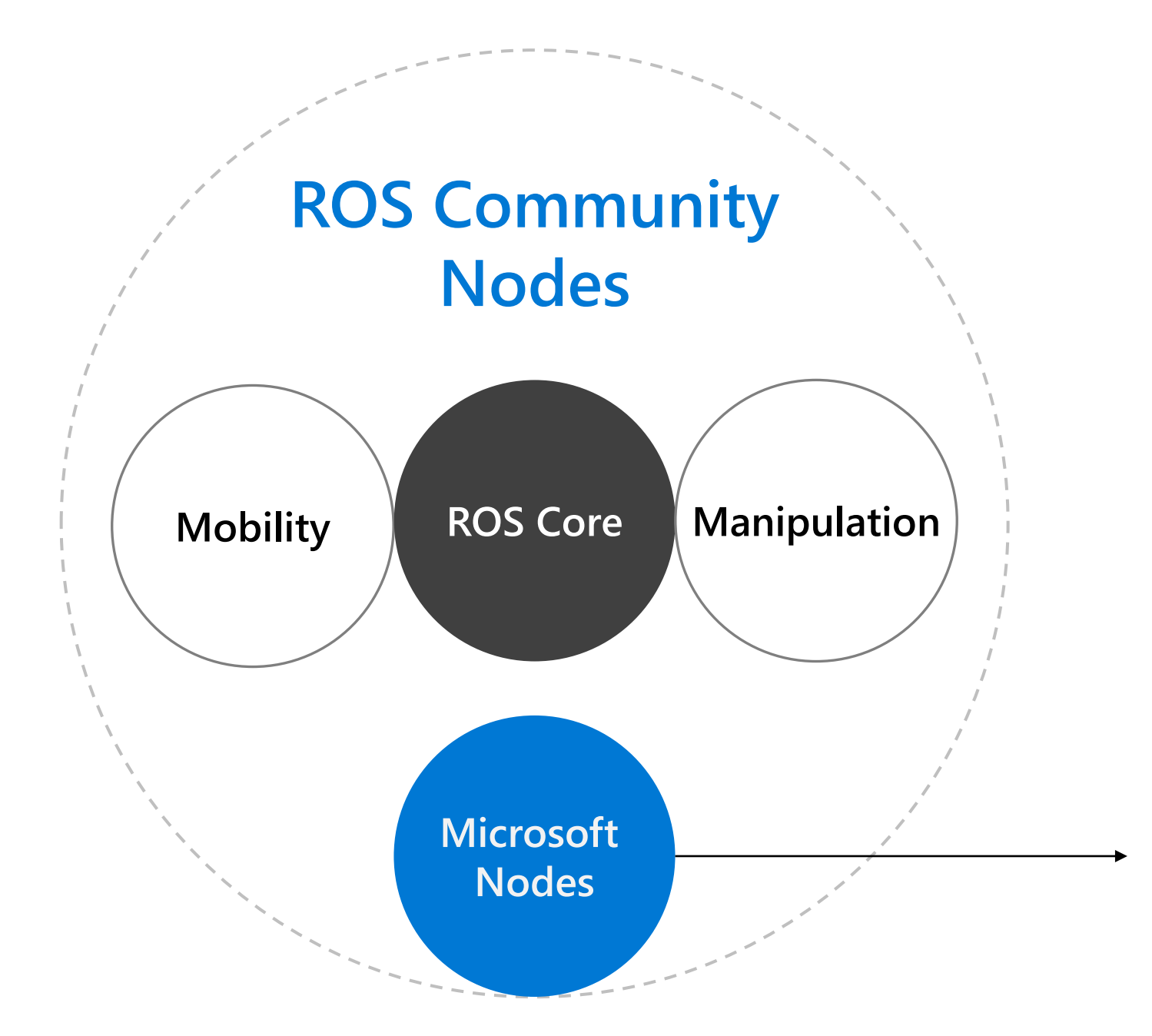

## **ROS Enablement**

**Azure IoT Hub Connector ROS node [Azure Kinect ROS Driver](https://github.com/microsoft/Azure_Kinect_ROS_Driver) Windows [ML Tracker ROS node](https://github.com/ms-iot/winml_tracker)**

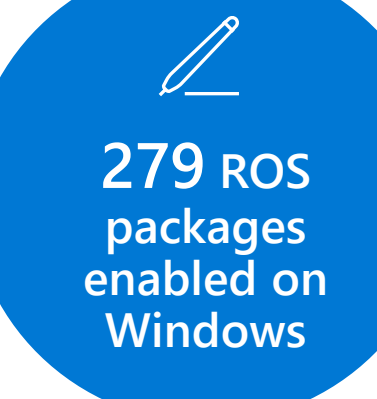

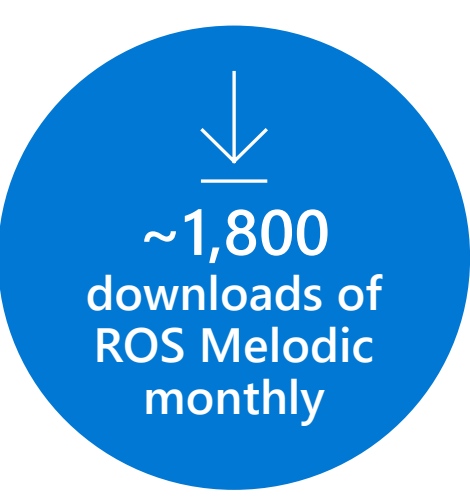

 $F^{\frac{1}{2}}$ **Over 14,000 installs of ROS extension since July**

### **Visual Studio Code extension for ROS**

# **Visual Studio Code**

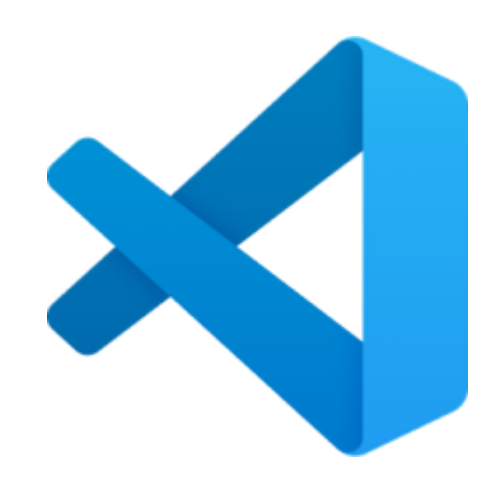

Free, cross-platform, open source Fast and lightweight Rich extension ecosystem

"In the Stack Overflow 2019 Developer Survey, Visual Studio Code was ranked the most popular developer environment tool, with 50.7% of 87,317 respondents claiming to use it." - Wikipedia

# **ROS Extension**

- Automatic ROS workspace activation.  $\bullet$
- Allows starting, stopping and viewing the ROS system status.
- Automatically discover build tasks.  $\bullet$
- 3D preview URDF and XACRO files.  $\bullet$
- Debug ROS nodes  $(C++$  or Python) by attaching to the  $\bullet$ process or from the ROS launch.
- And more  $\bullet$

# **Getting Started**

# **Pre-requisites**

ROS/ROS2 (Melodic and Dashing) Visual Studio Code & ROS Extension  $C\text{-}C++$  Toolchain (depending on your platform) **GNU GCC on Linux\MacOS** Visual C++ Workload on Windows

# **Demo: A simple ROS application**

# **URDF Preview**

#### A tool built on top of [Robot Web Tools](http://robotwebtools.org/) Visualize URDF\XACRO files in seconds

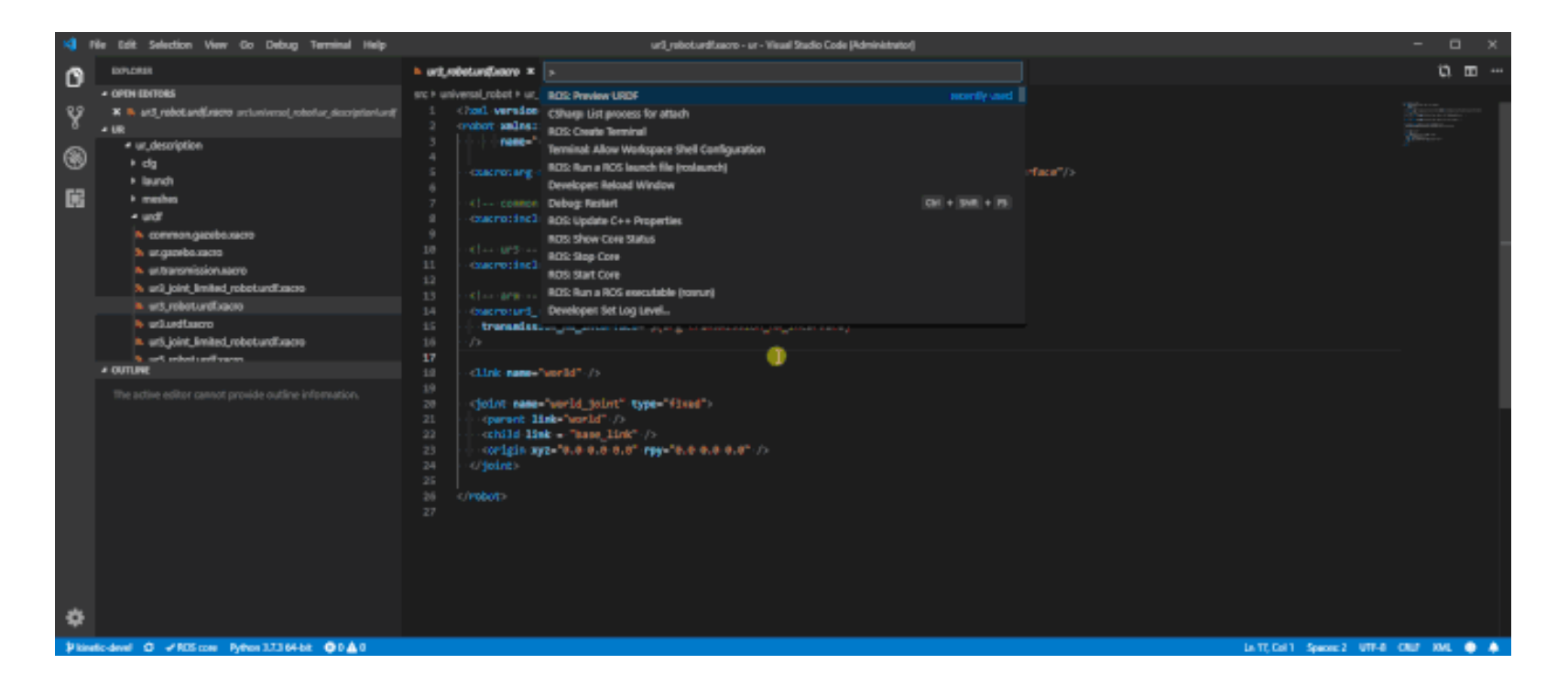

# **ROS2 Support**

**Workspace Discovery** 

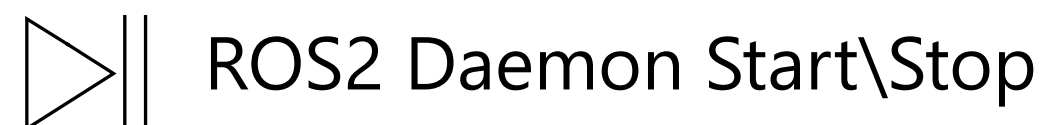

ROS2 Status Monitor  $\frac{1}{2}$ 

 $\prod_{i=1}^{n}$ Colcon Build Tool Integration

# **ROS on Azure with Windows VM**

Look for "ROS" on [aka.ms/azure/quickstart](https://aka.ms/azure/quickstart)

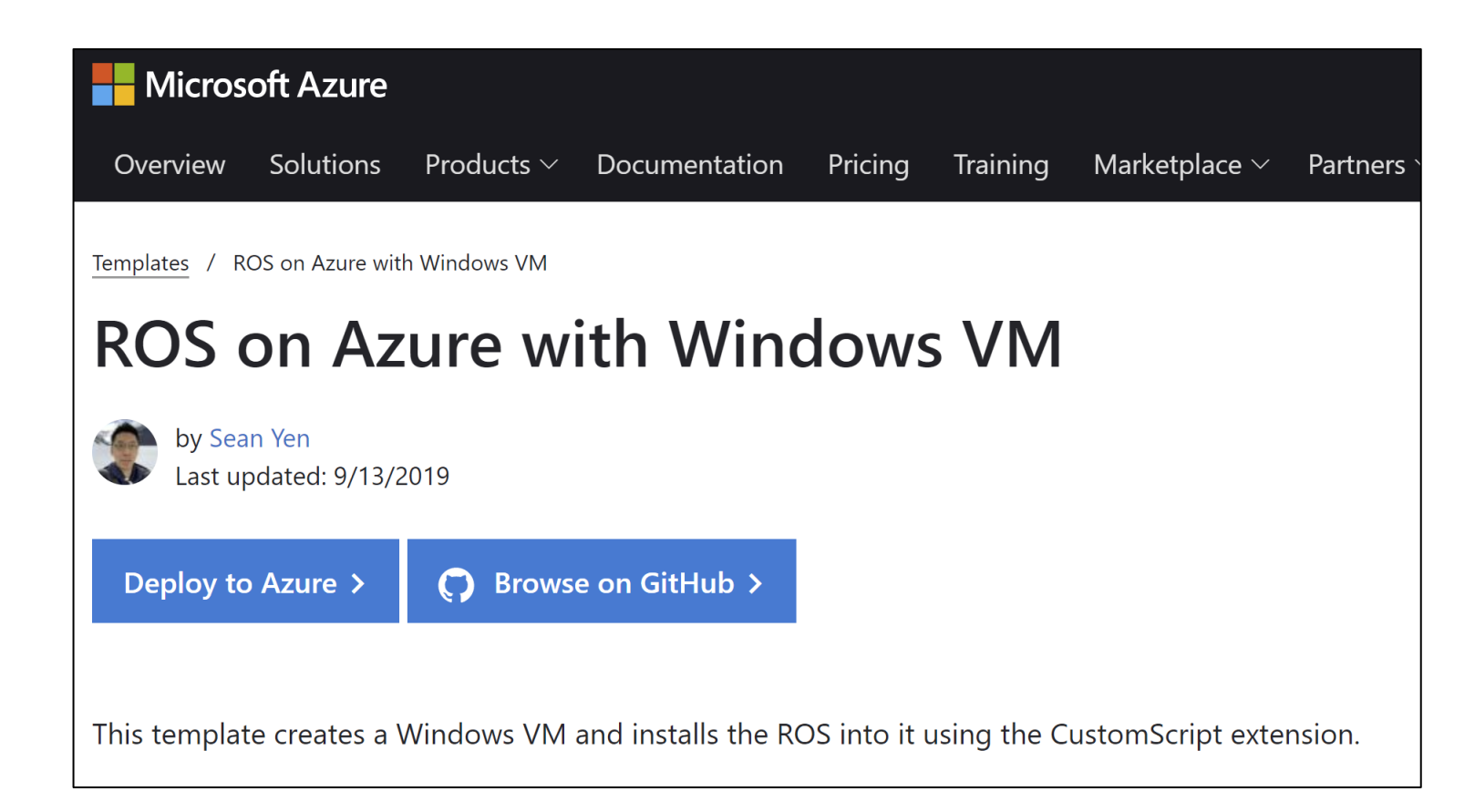

# **ROS on Azure with Windows VM**

#### Let's walk through the template

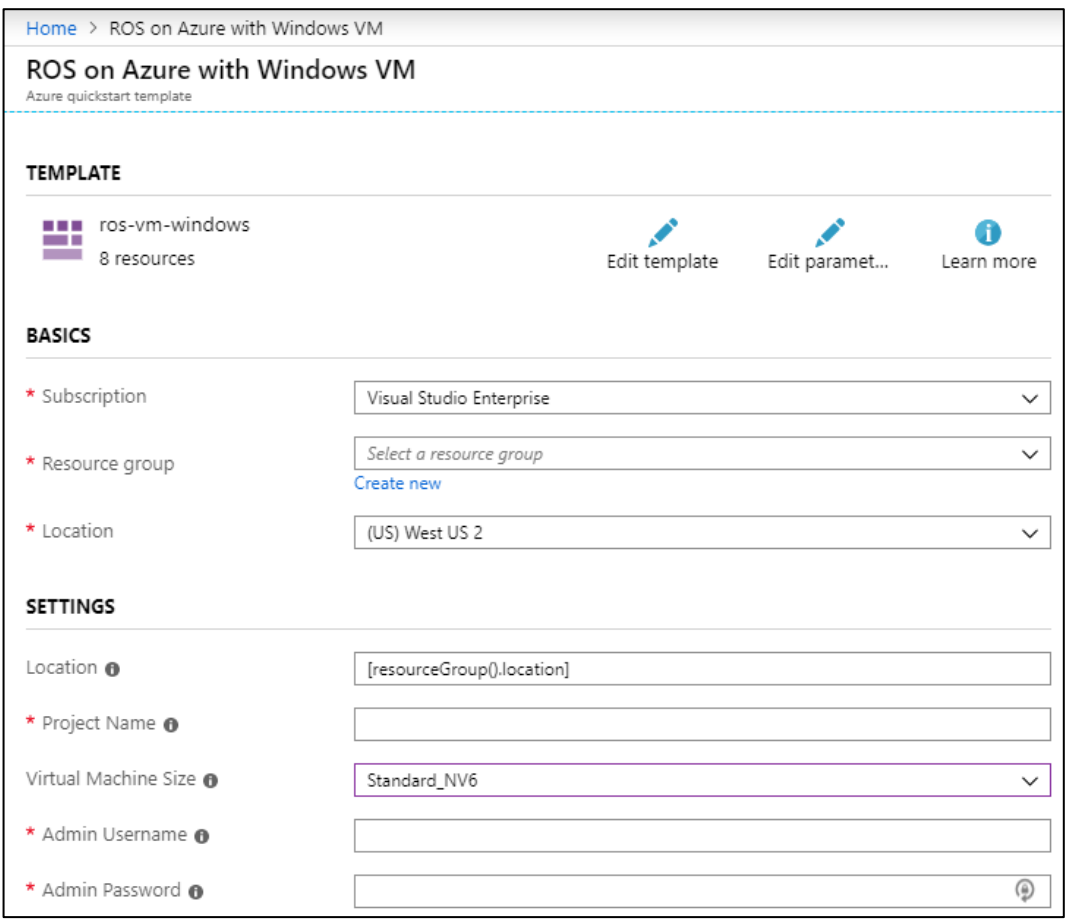

# **What's next?**

Add debug support for ROS2 Launch system Plus ROS and ROS2 coexistence environment More improvement for cross-platform development More visualization tooling End-to-end DevOps workflow

# **Call to Action**

Try it out [aka.ms/ros/vscode](https://aka.ms/ros/vscode)

Give us feedback on [github.com/ms-iot/vscode-ros](https://github.com/ms-iot/vscode-ros)

Learn more about ROS on Windows IoT and Azure [aka.ms/ros](https://aka.ms/ros)

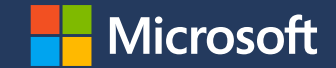